## **Configurer un proxy internet sur une connexion wifi d'une tablette Android**

- **1.** Ouvrir les **paramètres système** Android et aller dans le menu **WiFi**.
- **2.** Localiser le nom du wifi auquel il faut installer le proxy.

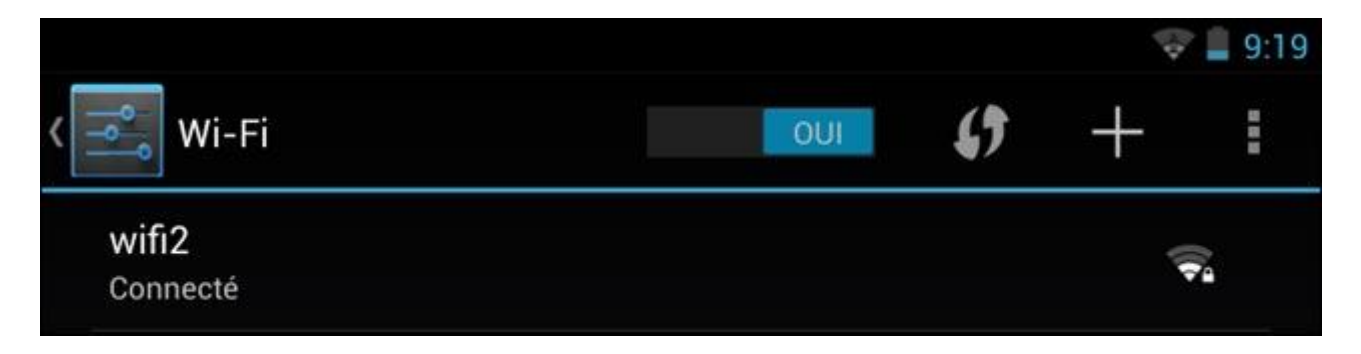

**3.** Rester appuyé avec le doigt sur la ligne de la connexion wifi et choisir **Modifier le réseau** dans le menu qui apparait.

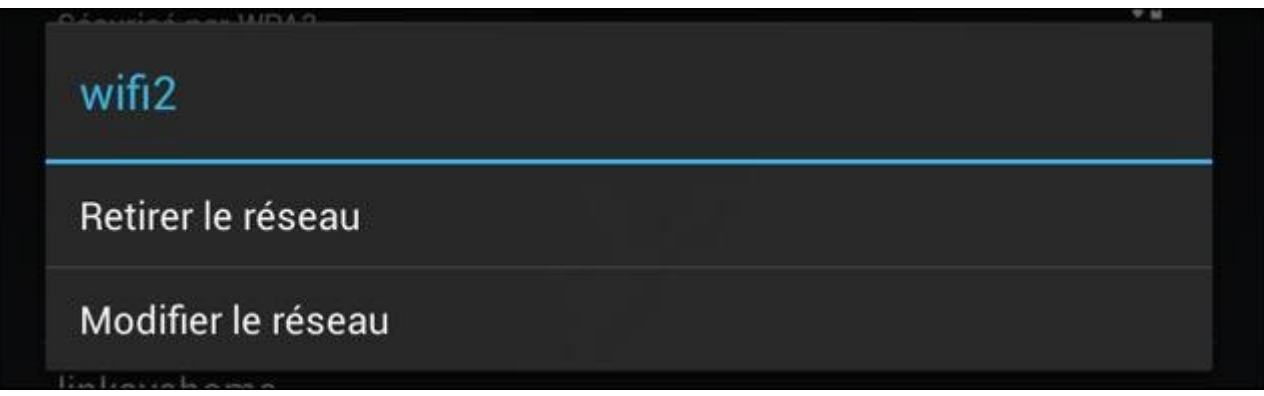

**4.** Selon les tablettes, il faut peut-être faire défiler le texte pour voir apparaitre la ligne **Afficher les options avancées** : **cocher cette case**.

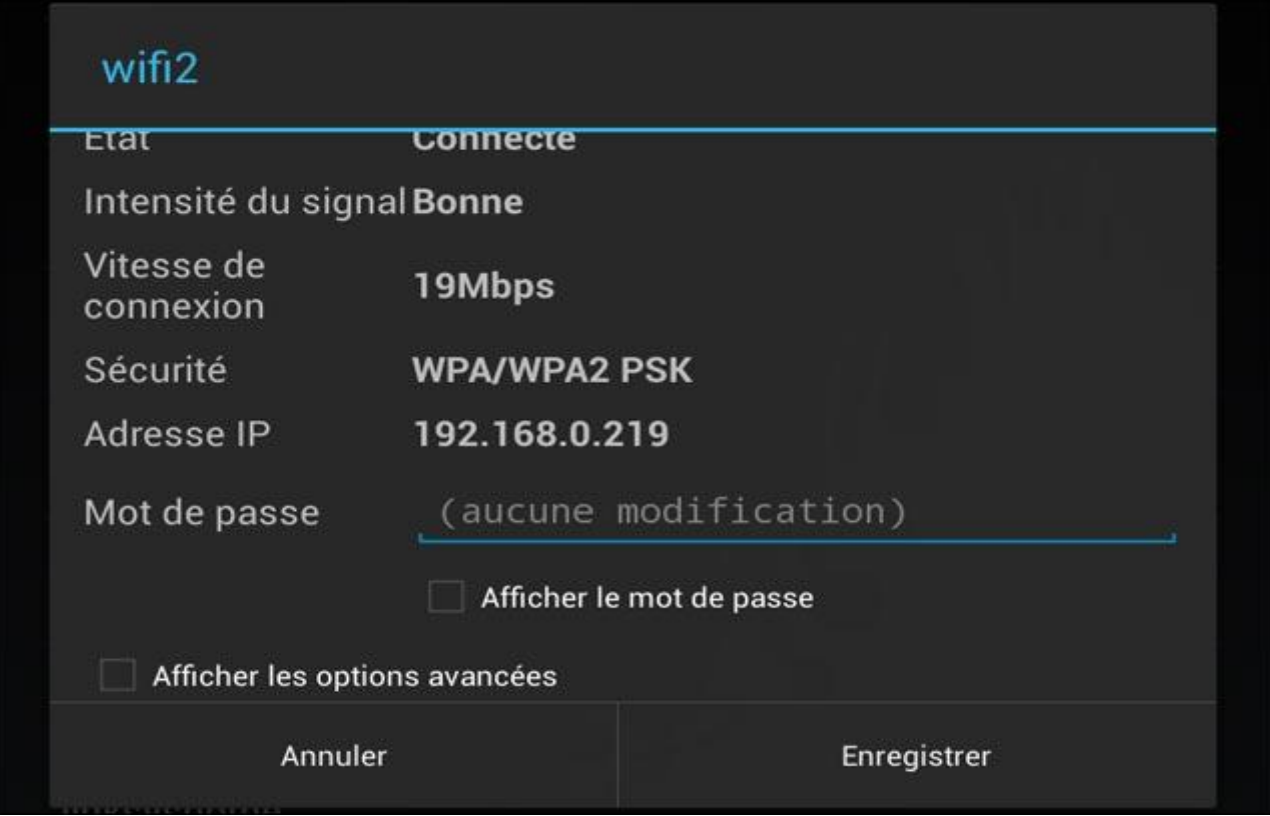

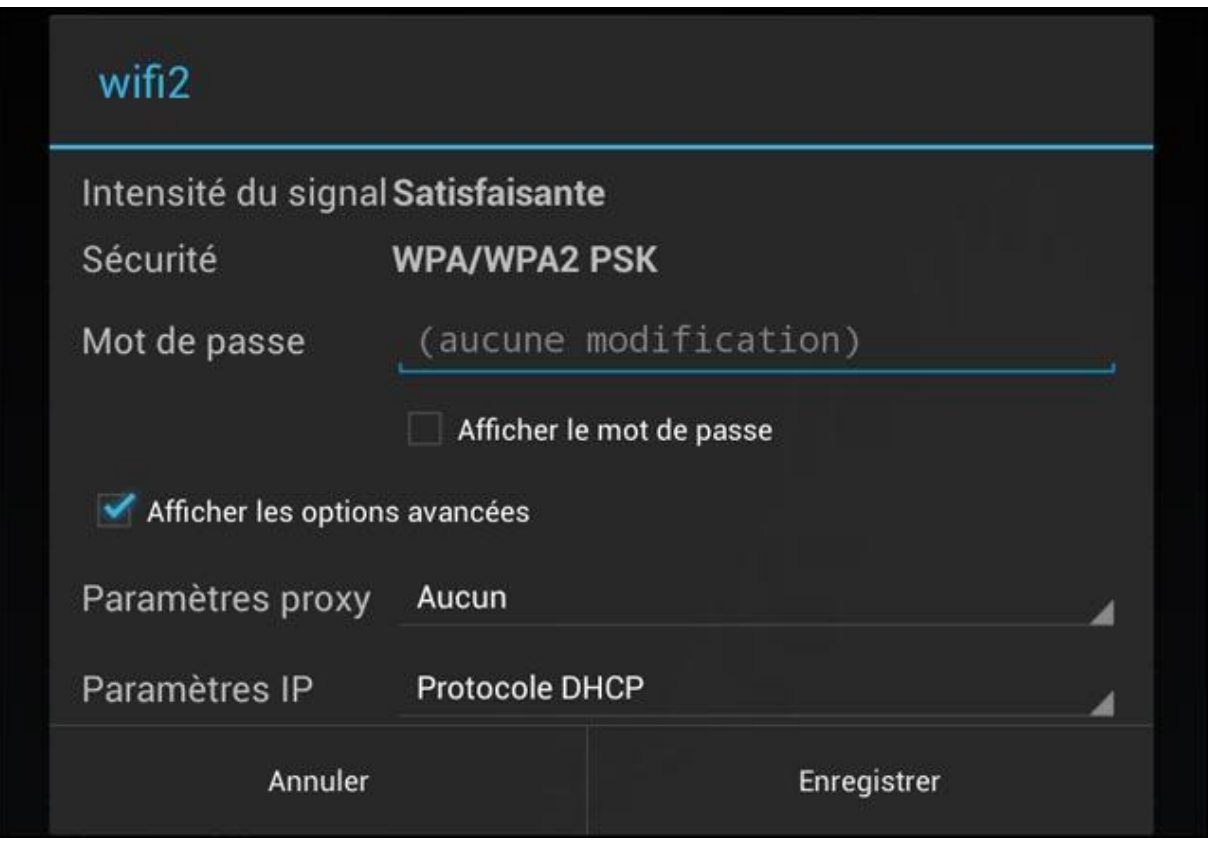

**5.** Sur la ligne **Paramètres proxy**, choisir **Manuel** et indiquer les informations nécessaires : **Nom d'hôte du proxy** : proxy-ecoles.ac-orleans-tours.fr et **Port du proxy : 3128**.

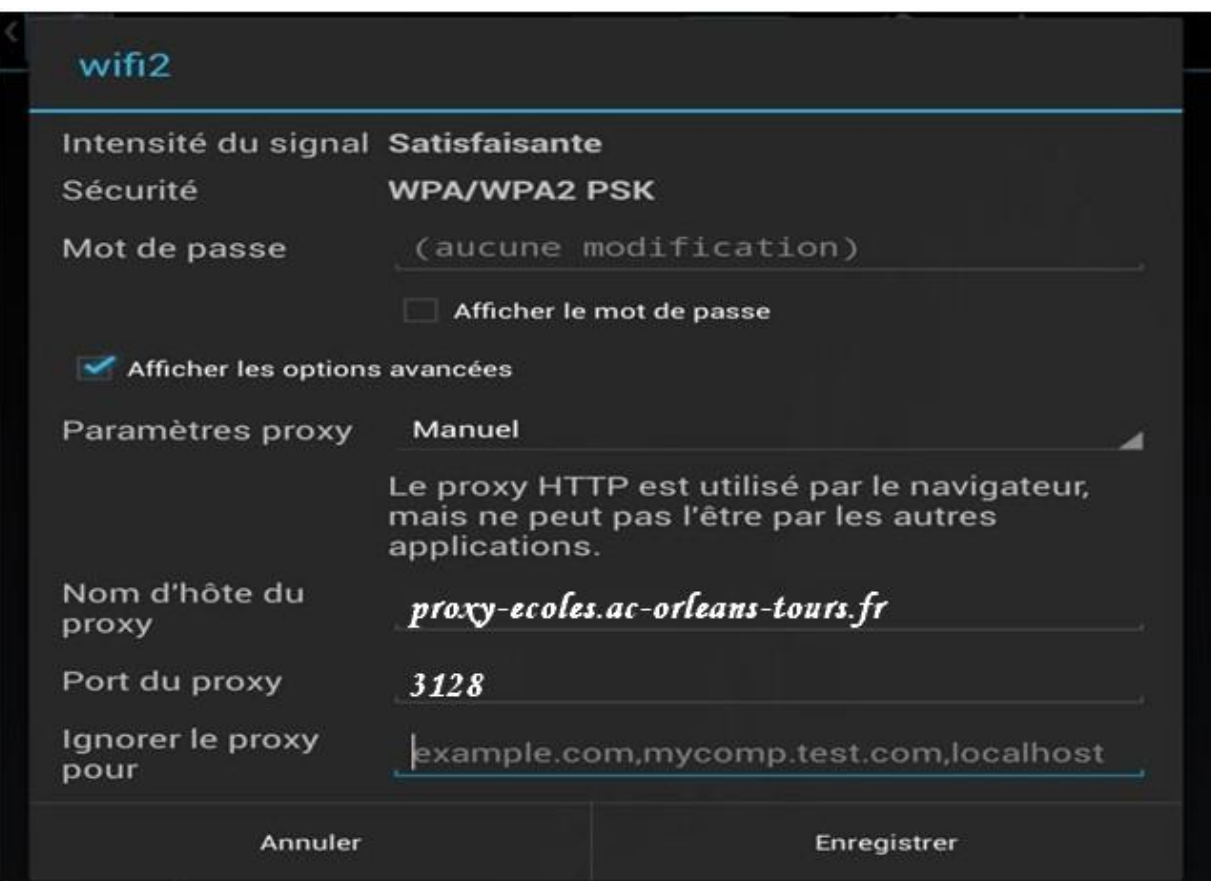

Le proxy internet est maintenant opérationnel, il est donc possible de naviguer sur internet, recevoir des mails et même télécharger des applications du Play Store.

Ce tutoriel s'applique aux tablettes Nexus, HTC, LG, Samsung, etc… qui tournent sous Android 4+.